**مالحظات** 

- تعرؾ النقطة األولى بـ "**الصٌؽة المطلقة**" فقط.
- يُمكِن المزج بين الأنواع المختلفة للإحداثيات عند تعريف النقاط المختلفة.

**تصوٌب األخطاء** قد تصادفك بعض الأخطاء أثناء العمل , لغرض تصويب هذه الأخطاء يُمكِن إتباع إحدى الطرق الآتية: قبل تنفيذ الأمر المزمع تنفيذه (قبل الضغط على المفتاح **"ادخال"**) استخدم المفتاح "**BackSpace** "لتصوٌب الخطؤ فً طباعة األمر , أو اضؽط على المفتاح "**هروب**" لإلغاء الأمر بعد تنفيذ الأمر اطبع الحرف (U) للتراجع عن تنفيذ الأمر . إللؽاء مجموعة من الخطوات اطبع األمر)**Undo**).

**الدائرة** 

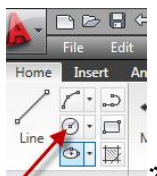

أن المركزين الشريط Ribbon" فتظهر الرسالة الآتية:<br>التي <mark>The Pidel "الشريط Ribbon" فتظهر الرسالة الآتية:</mark> لتنفيذ الأمر أضغط الأبقونة Command: \_circle Specify center point for circle or [3P/2P/Ttr (tan tan |radius)]:

هذه الرسالة تحتوي على مجموعة من الخيارات الفرعية وهي: تحديد مركز الدائر**ة** عند تحديد نقطة على الشاشة سيعتبرها البرنامج نقطة مركز الدائرة وبالتالي تظهر الر سالة الآتية:

Specify radius of circle or [Diameter]:

يُمكِن هنا تحديد نصف القطر مباشرة أو طباعة (d) لتعريف الدائرة بدلالة القطر.

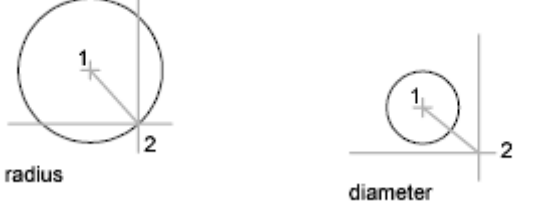

```
الفصل الثانً – اوامر الرسم
```
**تعرٌؾ الدائرة بداللة ثالث نقاط p3** عند طباعة هذا الخيار تظهر مجموع الرسائل الأتية:

Command: circle Specify center point for circle or [3P/2P/Ttr (tan tan  $[radius]$ : 3p Specify first point on circle: Specify second point on circle: Specify third point on circle:

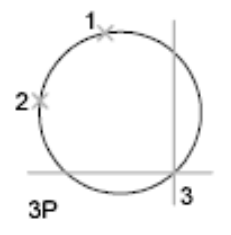

في كل مرة يتم تعريف واحدة من النقاط الثلاث التي تقع على محيط الدائرة. **تعرٌؾ الدائرة بداللة نقطتٌن p2** في هذه الحالة تُعرَّف الدائرة بنقطتين تُمثلاًن نقطتي النهاية للقطر . عند تنفيذ هذا الخيار تظهر الرسالتان االتٌتان: Command: circle Specify center point for circle or [3P/2P/Ttr (tan tan

radius) ]: 2p Specify first end point of circle's diameter: Specify second end point of circle's diameter:

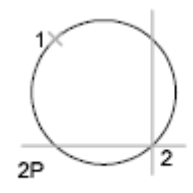

ابدأ بتعر بف النقطة الأولى ثم الثانية. **تعرٌؾ الدائرة بداللة مماسٌن ونصؾ قطر TTR** وفيه تُرسَم الدائرة بحيث تمس عنصري رسم مختارَين بنصف قطر محدِّد. عند تنفيذ هذا الخبار تظهر مجموعة الرسائل الآتبة:

## اساسيات اوتوكاد ٢٠١٠

Command: circle Specify center point for circle or [3P/2P/Ttr (tan tan  $r$ adius)]: $t$ tr Specify point on object for first tangent of circle: Specify point on object for second tangent of circle: Specify radius of circle <1.1180>:

**مثال**  .0 ارسم الشكل )أ( فذ األمر "**دائرة**" واختر منها الخٌار الفرعً (**ttr**). .2 نِّ .3 عند الرسالة األولى اختر الدائرة )بتحدٌد نقطة على محٌطها(, عند الرسالة الثانٌة اختر نقطة على المستقٌم وعند الرسالة الثالثة حِّدد قٌمة نصؾ القطر للدائرة المطلوب رسمها )ٌجب ان ٌكون قطر الدائرة المطلوبة أكبر أو ٌساوي المسافة العمودٌة بٌن الدائرة الصؽٌرة والمستقٌم(.

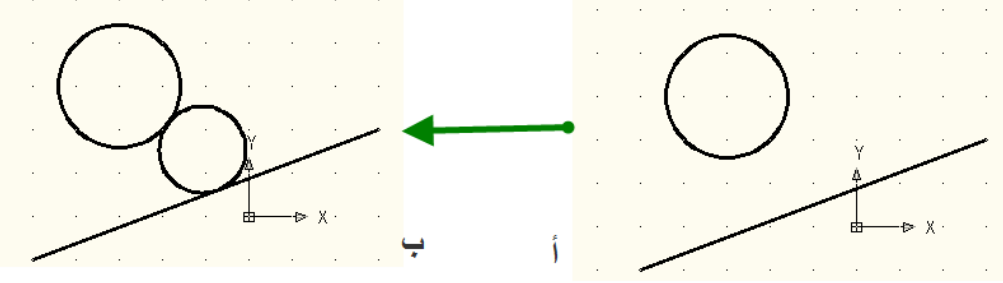

**تعرٌؾ الدائرة بداللة ثالث مماسات Tan ,Tan ,Tan** تشبه الحالة السابقة ولكن في هذا الحالة يتم اختيار ثلاثة مواقع تماس وتظهر الرسائل الآتية:

Command: \_circle Specify center point for circle or [3P/2P/Ttr (tan tan radius) ]: [3p Specify first point on circle: Specify second point on circle: Specify third point on circle:

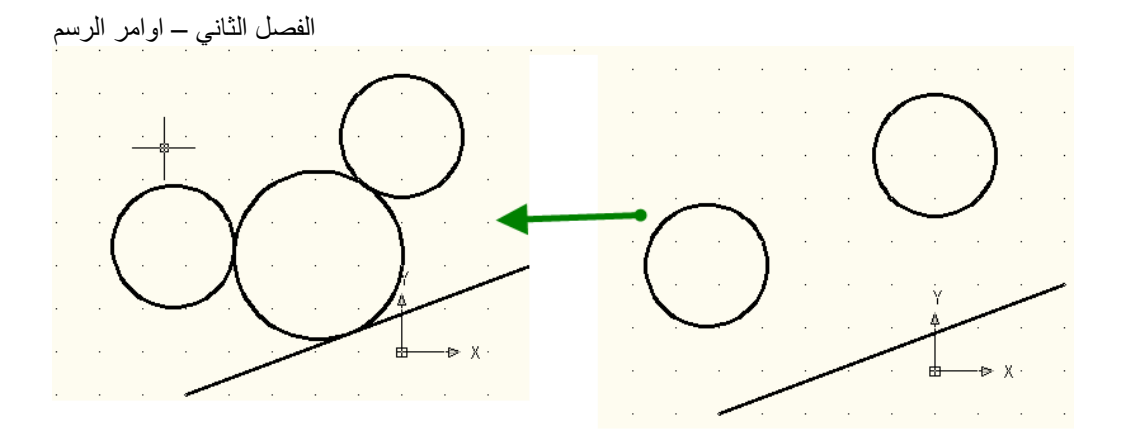

الدائرة الكبيرة رُسمَت على أساس انها تمس كل من الدائرتين الصغيرتين والخط المستقيم.

**الكعكة Donut**

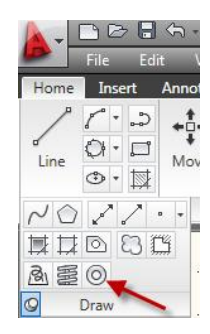

ٌ ستخدم هذا األمر لرسم دوائر مصمتة "**Circles Filled** "وحلقات "**Rings** "ٌتم فٌه تحديد قيمة القطر الداخلي (d) والقطر الخارجي (D) ومركز الكعكة (c) . عند تنفيذ الأمر تظهر الرسائل الآتبة:

Command: donut Specify inside diameter of donut <10.0000>: Specify outside diameter of donut <20.0000>: Specify center of donut or <exit>:

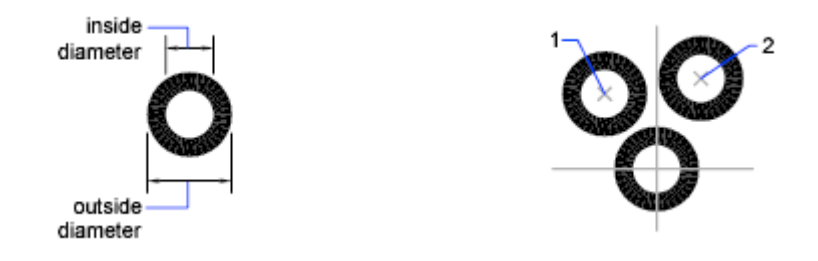

ِّلرسم **دائرة** مصمتة اطبع القيمة (صفر) عند الرسالة الأولى وأي قيمة تُمثّل القطر الخارجي لها عند الرسالة الثانية <sub>.</sub> اما لرسم **حلقة** مصمتة فاطبع قيمة القطر الداخلي لها عند الرسالة الأولى وقيمة القطر الخارجي عند الرسالة الثانية. يستمر ظهور الرسالة الثالثة والخاصة بتحديد نقطة مركز الكعكة. يُمكِن تحديد موقع واحد للحصول على حلقة أو دائرة مصمتة واحدة فيهذا الموقع أو يُمكِن تحديد مواقع مختلفة للحصول على حلقات أو دوائر مصمتة في المواقع المختلفة المحدِّدة . لإنهاء الأمر أُضغط المفتاح **" ادخال" بعض استعماالت مكون الرس "كعكة"**

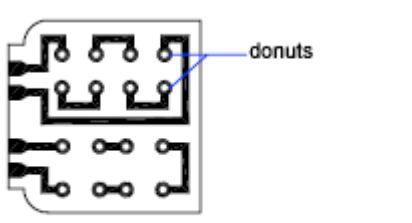

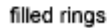

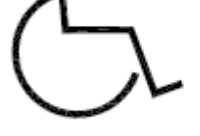

donut

solid-filled circles

**الشكل البٌضوي:** 

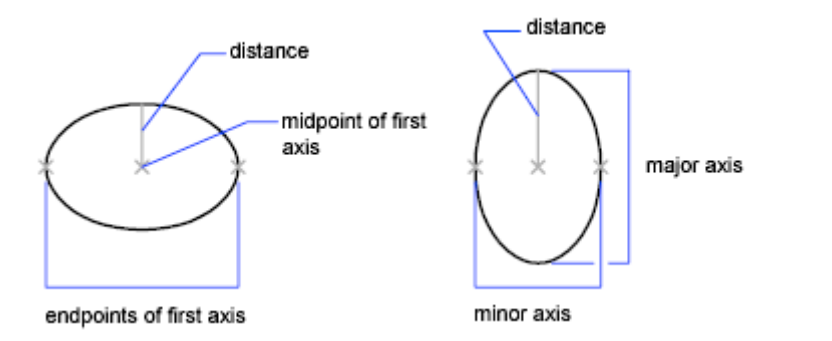